## **Use the Help Menu**

Go to the **Help** menu to access information that will make using Aspen easier and more efficient. When you have a question about how to do something in the system, come to this menu first:

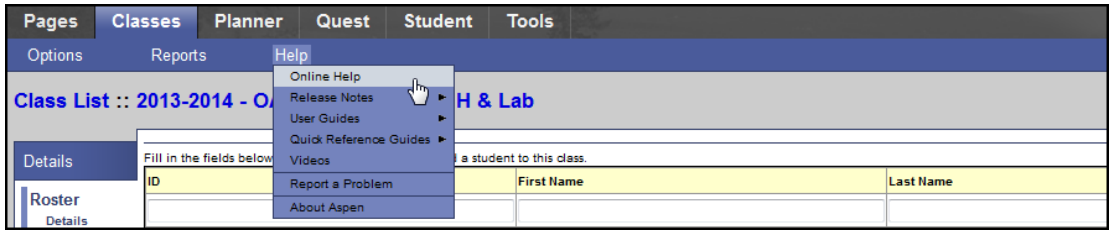

The **Help** menu contains the following options:

- **Online Help:** Click to view an online help system with instructions on how the system is set up and ways to perform common tasks. A table of contents, index, and search feature make it easy to find the information you need.
- **Release Notes:** Click to view a list of major changes and new features that have been added to the system in recent releases.
- **User Guides:** Click to open a PDF version of all of the Aspen user guides. Refer to and print these as needed. They are updated with each release.
- **Quick Reference Cards:** Click to access sheets on guided steps or summaries of the most common tasks used. They provide a good refresher after attending a training or a quick way to look up a frequently used feature or process.
- **Videos:** Click to access training videos, lesson plans, and quick reference guides to help you learn Aspen and train others.
- <sup>l</sup> **Report a Problem:**If your district uses the feature and you have appropriate privileges, the**Report a Problem** option appears. Click toreport a problem to your district's IT department.
- **About Aspen:** Click to view which version of the system you are currently using.

## **Recover Your Password**

If you forget your password and automatic password recovery has been set up on your system, you can retrieve it from the Log On page.

## **To recover your password:**

- 1. On the Log On page, click **I forgot my password.** The Password Reset dialog box appears.
- 2. Enter your **Login ID** and **Primary email** address.
- 3. Click **Continue.** The Password Reset dialog box expands to include the security question you chose when setting up password recovery.

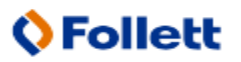

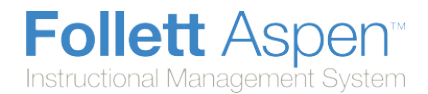

4. Type the response, and click **Submit.** If the answer is correct, Aspen sends a message containing your password to your primary email address.

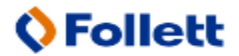